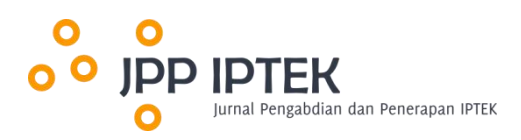

# **Pelatihan Perangkat Lunak Matlab pada Sistem Tenaga Listrik bagi Mahasiswa Institut Teknologi Adhi Tama Surabaya**

**Ayusta Lukita Wardani\***

Universitas Negeri Surabaya **Mahendra Widyartono** Universitas Negeri Surabaya **Widi Aribowo**

Universitas Negeri Surabaya

**Reza Rahmadian**

Universitas Negeri Surabaya **Aditya Chandra Hermawan**

Universitas Negeri Surabaya **Nur Vidia Laksmi B.** Universitas Negeri Surabaya

# *Abstract*

The use of software developed by MathWorks is increasingly massive due to its ease of operation. Matlab software can make it easier to optimize and also model a system design so that engineering students, especially Electrical Engineering, need to be equipped with the knowledge and skills to solve Electrical Power System problems. So in this activity, training was carried out in using the software, starting from running Matlab Online, creating code such as basic calculation operations, forming matrices, plotting data, and using Simulink which contains a collection of block diagrams. The level of success of this training is measured through two indicators. It can be concluded that there is an increase in knowledge and skills through comparing the pre-test and post-test scores as well as analysis of the Paired Sample T Test using Ms. Excel.

*Keywords: Matlab; Simulation; Workshop*

#### **Abstrak**

Penggunaan perangkat lunak yang dikembangkan oleh MathWorks semakin masif disebabkan oleh kemudahan dalam pengoperasiannya. Perangkat lunak Matlab dapat mempermudah dalam melakukan optimasi dan memodelkan suatu rancangan sistem sehingga mahasiswa teknik, khususnya Teknik Elektro, perlu dibekali pengetahuan serta keterampilan untuk pemecahan masalah sistem tenaga listrik. Pada kegiatan ini, dilakukan pelatihan penggunaan perangkat lunak, mulai menjalankan Matlab Online, pembuatan *code*, seperti: dasar operasi hitung, pembentukan matriks, *plotting* data, serta penggunaan Simulink yang berisi kumpulan diagram blok. Pelatihan ini diukur tingkat keberhasilannya melalui dua indikator. Hasilnya, dapat disimpulkan bahwa terdapat peningkatan pengetahuan dan keterampilan melalui perbandingan *skor pre-test* dan *pos-test* serta analisis pada Paired Sample T Test menggunakan Ms. Excel.

**Kata kunci:** Matlab; Pelatihan; Simulasi

## **1. Pendahuluan**

Penggunaan Perangkat lunak Matlab yang dikembangkan oleh MathWorks semakin masif disebabkan oleh kemudahan dalam pengoperasiannya. Penggunaan Matlab dapat mempermudah dalam penyelesaian metode numerik yang diinginkan [1]. Pada penggunaan metode numerik, Matlab juga memiliki keuntungan, yaitu pengujian dan implementasi algoritma yang cukup mudah [2]. Pemrograman pada Matlab dapat dilakukan pada M-file yang dapatdimanfaatkan untuk tujuan optimasi.

Penggunaan untuk optimasi dapat menggunakan beberapa algoritma optimasi salah satunya adalah APSO (Accelerated Particle Swarm Optimization) untuk penyelesaian pengoptimalan pemasangan kapasitor dengan mempertimbangkan biaya investasi [3]. Dalam penggunaan untuk keperluan optimasi perlu untuk menguasai dasar dasar operasi hitung, pembentukan matriks, dan *plotting* data pada Matlab karena pengujian dan implementasi

algoritma yang cukup mudah [4]. Kegunaan selanjutnya yaitu penggunaan Simulink untuk memodelkan suatu rancangan sistem seperti misalnya pengontrolan DC-DC Converter menggunakan PID [5], [6]. Berdasarkan penjelasan yang telah diberikan, mahasiswa Teknik Elektro maupun Listrik perlu untuk menguasai, baik M-file maupun Simulink pada Matlab. Selanjutnya untuk mengukur keberhasilan pelatihan yang diberikan menggunakan 2 tingkat keberhasilan serta menggunakan analisis pada Paired T-Test menggunakan Ms Excel. Paired T-Test dapat menggunakan SPSS [7] maupun menggunakan Ms Excel. Paired T-Test digunakan untuk mengetahui apakah terdapat perbedaan rata-rata dua sampel yang berpasangan atau berhubungan, misalnya sekelompok mahasiswa yang diberikan pelatihan, diuji dengan *pre-test* dan *post-test* [8] kemudian dianalisis, apakah nilai signifikansi (2-tailed) kurang dari 0,05. Jika benar, dapat disimpulkan terdapat perbedaan yang signifikan antara hasil belajar sebelum dan sesudahnya [9].

#### **2. Metode Pelaksanaan**

Sebelum pelaksanaan Pengabdian kepada Masyarakat tahap awal yang dilakukan adalah pembentukan Tim dan penentuan tugas pada setiap anggota tim yang terlibat. Tim PKM terdiri dari dosen D4 Teknik Listrik beserta Mahasiswa. Pelatihan yang dilakukan adalah bentuk dari tindak lanjut kerja sama antara Fakultas Vokasi Universitas Negeri Surabaya dengan Fakultas Teknik Elektro dan Teknologi Informasi Teknologi Institut Teknologi Adhi Tama Surabaya. Setelah itu dilakukan identifikasi permasalahan yang di alami mitra melalui observasi dan survei pada Program Studi Teknik Elektro ITATS. Berdasarkan identifikasi masalah yang dilakukan tim pelaksana berdiskusi dan menganalisis kebutuhan serta menentukan solusi yang sesuai dengan permasalahan mitra. Pelatihan ini dilakukan secara luring pada Tanggal11 November 2023 dan diikuti oleh mahasiswa Teknik Elektro yang sedang menempuh semester 5 dan 7 berjumlah 20 peserta. Pelatihan ini membahas tentang M-file dan penggunaan Simulink pada perangkat lunak Matlab. Setelah pemaparan materi, pemateri mendemonstrasikan penggunaan dan melakukan pembahasan latihan soal yang tersedia pada setiap bab berupa pilihan ganda. Latihan soal yang diberikan lebih mengarah ke analisis penyelesaian masalah.

Indikator keberhasilan pelatihan ini adalah

- a. Terjadi peningkatan pengetahuan yang dirasakan oleh peserta melalui hasil perbandingan skor *pre-test* dan *post-test* minimal terjadi peningkatan rata-rata skor sebesar 20% dan
- b. Peserta merespons positif pada kegiatan ini secara aktif dan interaktif bertanya dan melakukan demonstrasi perangkat lunak Matlab.

Penutupan pelatihan dengan mendengar testimoni dari para peserta serta diakhiri dengan foto bersama.

# **3. Hasil dan Pembahasan**

Jadwal dan prosedur pelaksanaan kegiatan pelatihan telah disepakati oleh Mitra dan berlangsung secara luring pada tanggal 11 November 2023 dan dimulai pada pukul 09.00 pagi. Kegiatan pelatihan dibuka oleh Bapak Enggar Alfianto, S.Si., M.Si. selaku MC dan dilanjutkan dengan sambutan dari Ibu Dr. Riny Sulistyowati, S.T., M.T. selaku Kepala Jurusan (Kajur) Teknik Elektro, ITATS. Selanjutnya, sambutan dari Bapak Mahendra Widyartono, S.T., M.T. sebagai perwakilan dari Program Studi D-4 Teknik Listrik, UNESA.

Sebelum dilakukan pemaparan materi, peserta diminta untuk mengisi *pre-test* pada Google Form seperti yang terlihat pada Gambar 1*.* Soal yang diberikan berjumlah lima pilihan ganda terkait permasalahan perangkat lunak Matlab.

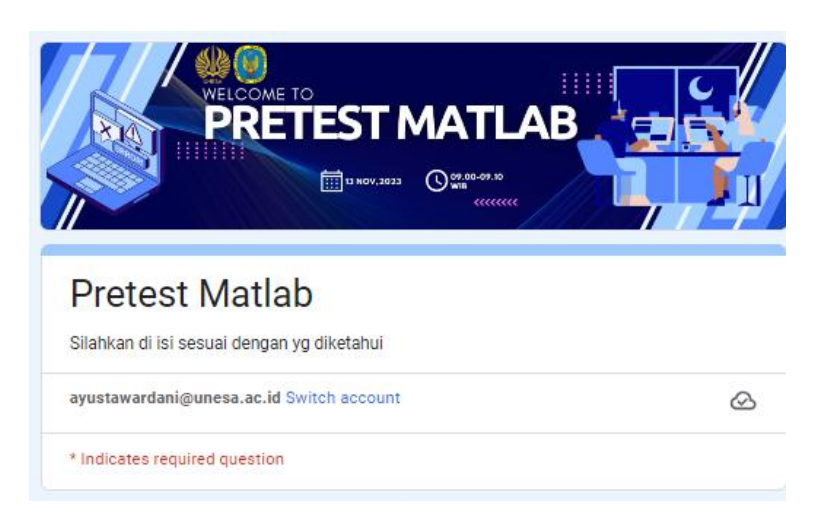

Gambar 1. Tangkapan Layar *Pre-Test* melalui Google Form

Kegiatan pada Gambar 2 dimulai dengan memaparkan materi perangkat lunak Matlab. Materi terdiri dari pembahasan pengenalan perangkat lunak Matlab, membuka dan menjalankan program Matlab Online, operasi hitung, matriks, *plotting* data, input/output, Simulink, aplikasi Simulink DC-DC Converter, dan kontrol PID s.

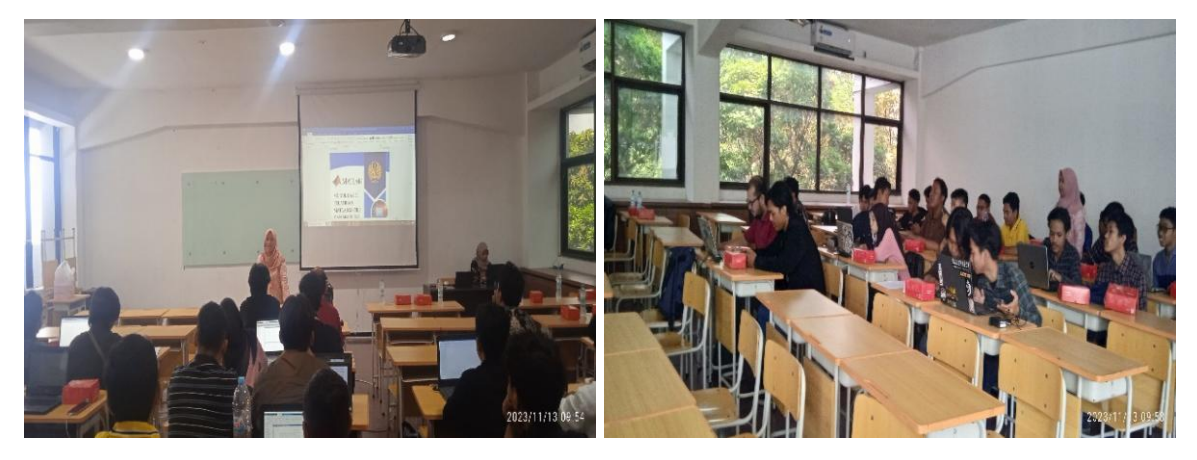

Gambar 2. Kegiatan Pelatihan Secara Luring

Penggunaan Matlab Online memudahkan mahasiswa untuk dapat mengakses MathWorks secara gratis dengan mendaftar menggunakan alamat email. Setelah berhasil mendaftar berikut ini adalah langkah-langkah untuk membuka dan menjalankan Matlab secara *online* sebagai berikut.

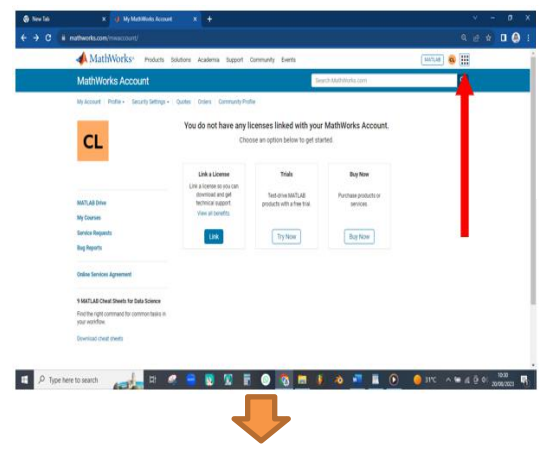

Tahap 1: Klik ikon di sebelah pojok kanan atas (tertera pada gambar)

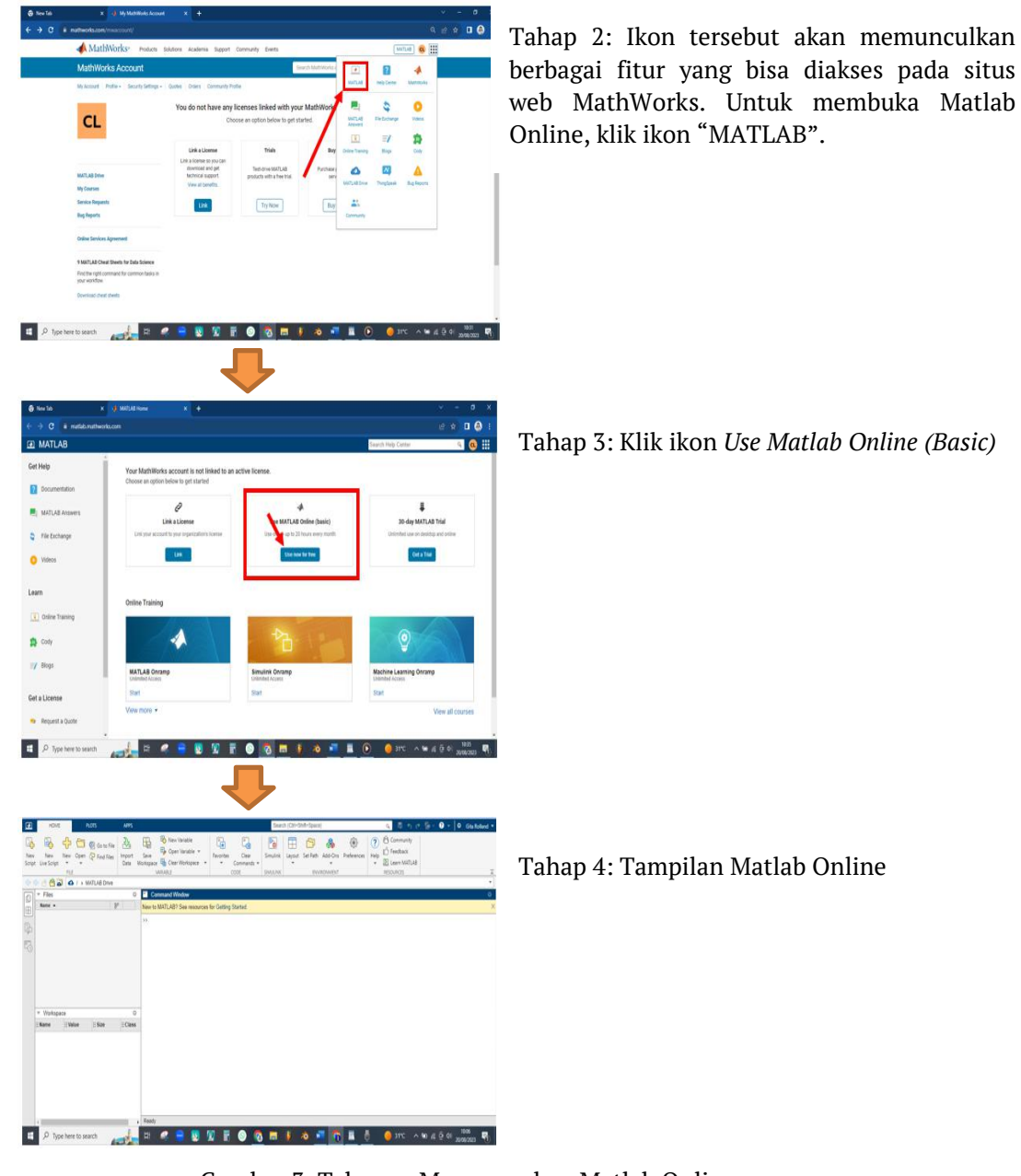

Gambar 3. Tahapan Menggunakan Matlab Online

Setelah kegiatan pemaparan materi, demonstrasi, dan latihan soal, selanjutnya peserta diberikan *post-test* untuk mengukur keberhasilan pelatihan. Soal *post-test* berjumlah lima dan sama dengan *pre-test*. Adapun hasil skor penilaian peserta pelatihan dapat dilihat pada grafik Gambar 5.

Berikut soal yang digunakan pada *pre-test* dan *post-test*:

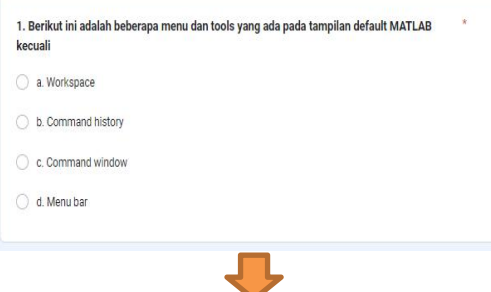

A. Soal berkaitan dengan menu tampilan

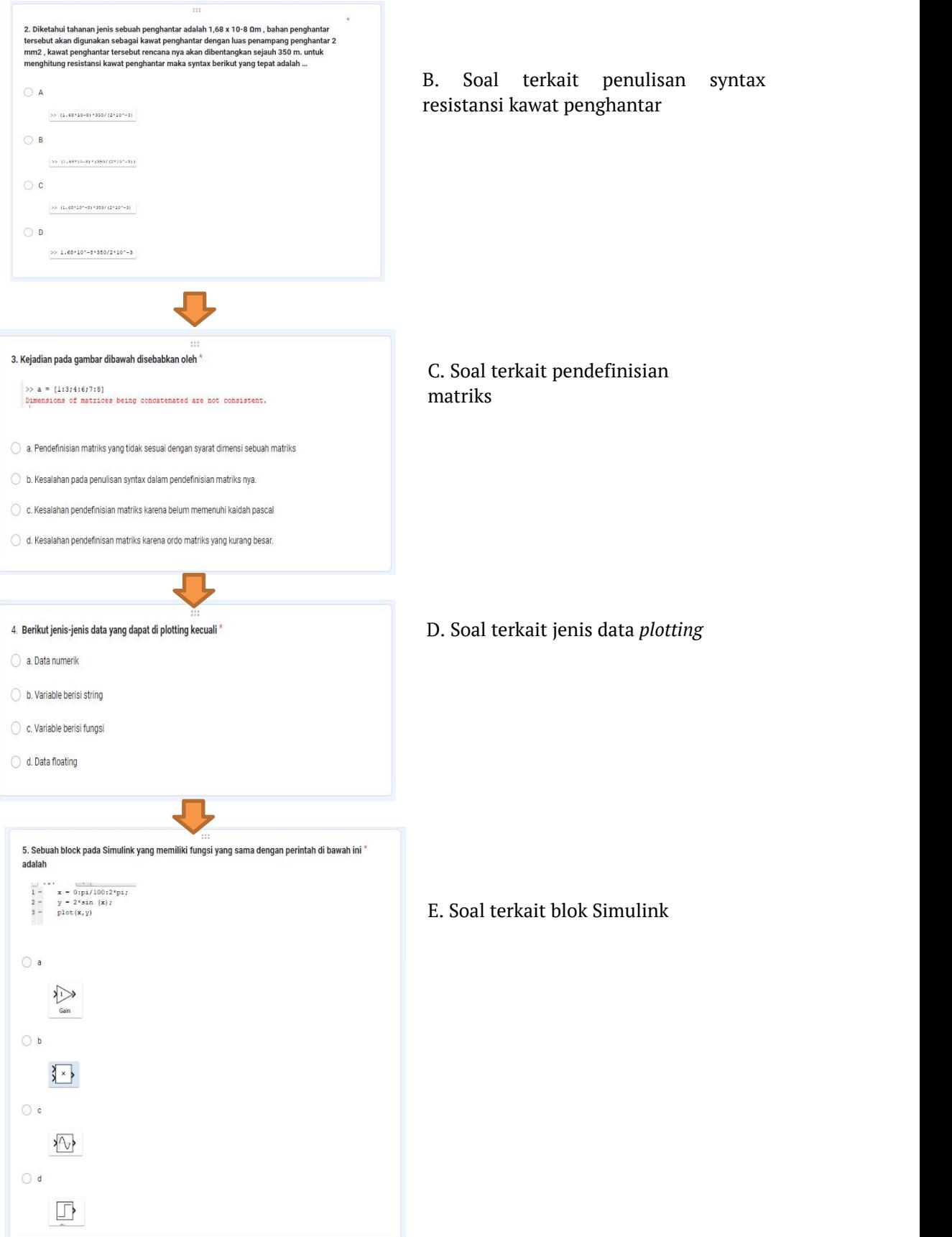

Gambar 4. Soal yang Digunakan pada *Pre-Test* maupun pada *Post-Test*

Soal yang digunakan *pre-test* maupun *post-test* diberikan skor 100 poin untuk 5 soal sehingga tiap soal bernilai 20 poin. Soal yang dipilih disesuaikan dengan topik pembahasan pada modul yang disediakan oleh tim pelaksana. Latihan soal pada modul juga dirancang untuk pemecahan masalah sistem tenaga listrik untuk mahasiswa Teknik Elektro.

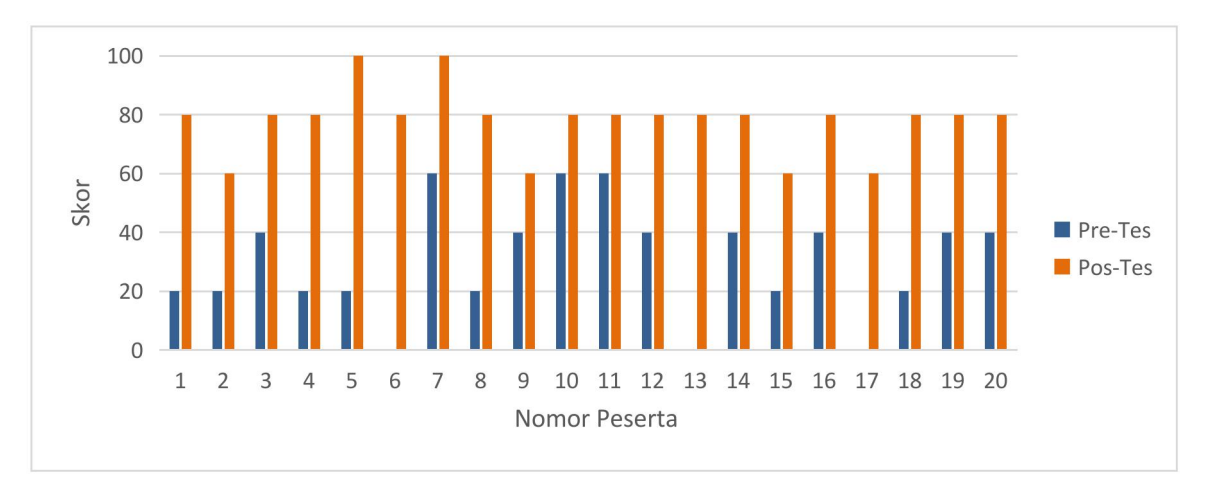

Gambar 5. Grafik Perbandingan Skor *Pre-Test* dan *Post-Test*

Dapat dilihat pada skor *pre-test* nilai terendah adalah 0dan nilai tertinggi adalah 60 sedangkan pada nilai *pre-test* nilai terendah adalah 60 dan nilai tertinggi adalah 100. Nilai ratarata dan median pada *pre-test* adalah 30 dan 30 sedangkan *pos-test* adalah 78 dan 80. Sehingga dapat disimpulkan bahwa terjadi peningkatan pengetahuan terkait perangkat lunak Matlab. Pelaksanaan pelatihan berjalan secara interaktif karena para peserta aktif bertanya, mencoba latihan soal dan berdiskusi seperti terlihat pada Gambar 5. Kemudian juga dilakukan analisis menggunakan Paired Sample T-Test.

Uji t-tes sampel berpasangan merupakan suatu metode yang digunakan untuk melakukan uji hipotesis pada data berpasangan yaitu data yang tidak bebas. Data berpasangan dimaksudkan sebagai satu individu atau objek penelitian yang mendapatkan dua perlakuan yang berbeda [10]. Berikut hasil Paired Sample T test menggunakan Ms Excel pada Gambar 6.

|                                 | Pre-Test     | Post-Test   |
|---------------------------------|--------------|-------------|
| Mean                            | 30           | 78          |
| Variance                        | 357,8947368  | 122,1052632 |
| <b>Observations</b>             | 20           | 20          |
| Pooled Variance                 | 240          |             |
| Hypothesized Mean<br>Difference | 0            |             |
| df                              | 38           |             |
| t Stat                          | -9,797958971 |             |
| $P(T \le t)$ one-tail           | 3,00105E-12  |             |
| t Critical one-tail             | 1,68595446   |             |
| $P(T \le t)$ two-tail           | 6,00211E-12  |             |
| t Critical two-tail             | 2,024394164  |             |

Tabel 1. Hasil Paired Sample T-Test

Dari Hasil analisis data didapatkan nilai signifikasi kurang dari 0,05 dari P(T<=t) two tail sehingga semakin membuktikan bahwa ada korelasi dan hubungan secara nyata nilai *pre-test* dan *post-test*, yaitu adanya peningkatan pengetahuan setelah dilakukan pelatihan.

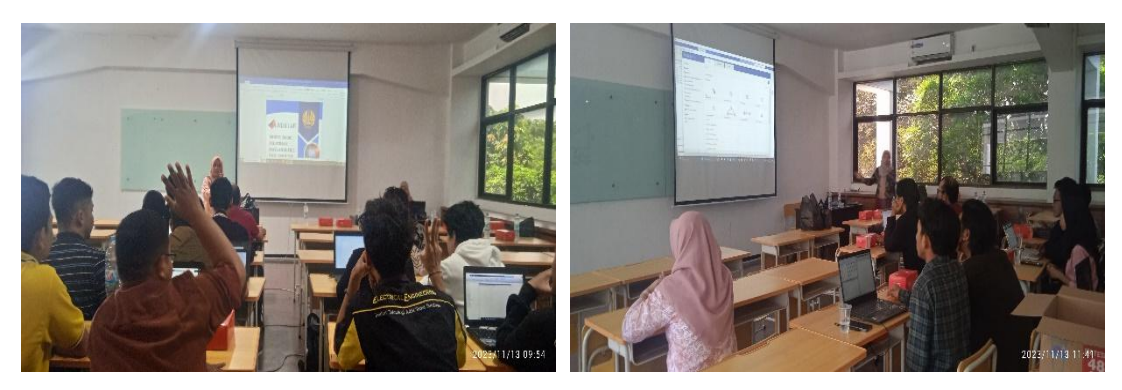

Gambar 7. Kegiatan Pelatihan Dilakukan secara Aktif dan Interaktif

Selanjutnya kegiatan ditutup oleh Ketua Jurusan Teknik Elektro dan diakhiri dengan mendengarkan testimoni dari peserta pelatihan. Testimoni yang disampaikan bahwa pelatihan ini memberikan efek yang positif karena peserta lebih mampu mengoperasikan perangkat lunak Matlab, baik M-file maupun Simulink. Selanjutnya dilakukan foto bersama antara Dosen Jurusan Teknik Elektro, ITATS; D-4 Teknik Listrik UNESA; serta mahasiswa pelatihan. Foto bersama tersebut dapat dilihat pada Gambar 8.

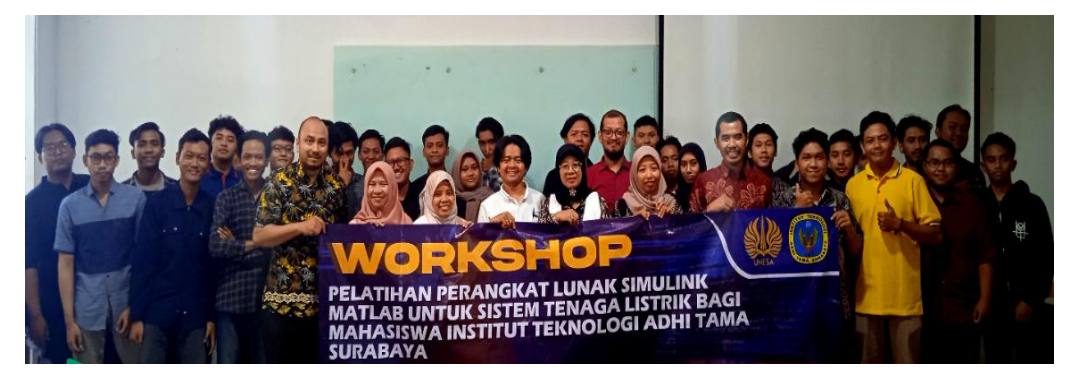

Gambar 8. Foto Bersama untuk Penutupan Kegiatan

## **4. Kesimpulan**

Dari kegiatan pelatihan yang telah dilakukan, dapat disimpulkan bahwa indikator keberhasilan telah tercapai. Dari hasil analisis skor *pre-test* dan *post-test*, dapat diamati terjadi peningkatan skor rata-rata dari 30 menjadi 78. Kemudian, pada pelaksanaan, peserta aktif bertanya, berdiskusi saat mendemonstrasikan program dan menjawab latihan soal. Dengan demikian, terjadi peningkatan pengetahuan pada penggunaan perangkat lunak Matlab, baik M-file maupun Simulink. Setelah pelatihan ini, peserta diharapkan mampu menggunakan perangkat lunak Matlab untuk menunjang perkuliahan, menyusun Skripsi atau Tugas Akhir, maupun untuk menuju dunia kerja.

## **Ucapan Terima Kasih**

Dukungan dari berbagai pihak memungkinkan kegiatan pengabdian kepada masyarakat ini berjalan dengan lancar dan tanpa hambatan. Kami mengucapkan terima kasih kepada Fakultas Teknik Elektro dan Teknologi Informasi, Institut Teknologi Adhi Tama Surabaya, khususnya kepada Ketua Jurusan Teknik Elektro, ITATS yang telah bersedia menjadi mitra dan memfasilitasi pelatihan dengan baik serta para mahasiswa yang telah mengikuti secara antusias dari awal hingga akhir.

# **Daftar Pustaka**

- [1] H. D. Laksono and R. Afrianita, *Metode Numerik Dengan Matlab Akar-Akar Persamaan Non Linear*. Andalas University Press, 2021.
- [2] M. Qomarudin, R. Robby, and R. Akbarita, "Pelatihan MatLab Guna Meningkatkan Kemampuan Komputasi Bagi Mahasiswa Universitas Nahdlatul Ulama Blitar," *Among: Jurnal Pengabdian Masyarakat,* vol. 4, no. 1, pp. 32-38, 2022.
- [3] A. L. Wardani and R. Hartayu, "OPTIMASI PEMASANGAN KAPASITOR DENGAN MEMPERTIMBANGKAN BIAYA INVESTASI KAPASITOR PADA SISTEM DISTRIBUSI MENGGUNAKAN ALGORITMA APSO," *JHP17: Jurnal Hasil Penelitian,* vol. 4, no. 01, 2019.
- [4] B. R. Hunt, R. L. Lipsman, and J. M. Rosenberg, *A guide to MATLAB: for beginners and experienced users*. Cambridge university press, 2014.
- [5] S. W. Shneen, D. H. Shaker, and F. N. Abdullah, "Simulation model of PID for DC- DC converter by using MATLAB," *International Journal of Electrical and Computer Engineering,* vol. 11, no. 5, p. 3791, 2021.
- [6] A. D. Atmoko, "Optimasi MPPT Menggunakan PID dengan Tuning Modified Firefly Algorithm (MFA) Controller," Universitas 17 Agustus 1945 Surabaya, 2020.
- [7] D. Yuliana and O. A. W. Putri, "Pengaruh penggunaan digital storytelling terhadap hasil belajar siswa mata pelajaran dasar desain grafis," *Jurnal Informatika Dan Teknologi Pendidikan,* vol. 1, no. 1, pp. 36-46, 2021.
- [8] S. S. B. L. SPSS, "Statistik Parametrik," *PT Elexmedia Komputindo. Jakarta,* 2000.
- [9] M. Mutmainnah, A. Aunurrahman, and W. Warneri, "Efektivitas penggunaan e-modul terhadap hasil belajar kognitif pada materi sistem pencernaan manusia di Madrasah Tsanawiyah," *Jurnal Basicedu,* vol. 5, no. 3, pp. 1625-1631, 2021.
- [10] C. Montolalu and Y. Langi, "Pengaruh pelatihan dasar komputer dan teknologi informasi bagi guru-guru dengan uji-t berpasangan (paired sample t-test)," *d'CARTESIAN: Jurnal Matematika dan Aplikasi,* vol. 7, no. 1, pp. 44-46, 2018.

## **Afiliasi:**

Ayusta Lukita Wardani $^{1,^\ast}$ , Mahendra Widyartono $^2$ , Widi Aribowo $^3$ , Reza Rahmadian $^4$ , , Aditya Chandra Hermawan $^5$ , Nur Vidia Laksmi B. $^6$ 

Fakultas Vokasi, Univeristas Negeri Surabaya

Email : <sup>1,\*</sup>[ayustawardani@unesa.ac.id,](mailto:ayustawardani@unesa.ac.id) <sup>2</sup>[mahendrawidyartono@unesa.ac.id](mailto:mahendrawidyartono@unesa.ac.id),  $3$ [widiaribowo@unesa.ac.id](mailto:widiaribowo@unesa.ac.id),  $4$ [rezarahmadian@unesa.ac.id](mailto:rezarahmadian@unesa.ac.id), <sup>5</sup>[adityahermawan@unesa.ac.id,](mailto:adityahermawan@unesa.ac.id) <sup>6</sup>[nurvidialaksmi@unesa.ac.id](mailto:nurvidialaksmi@unesa.ac.id)

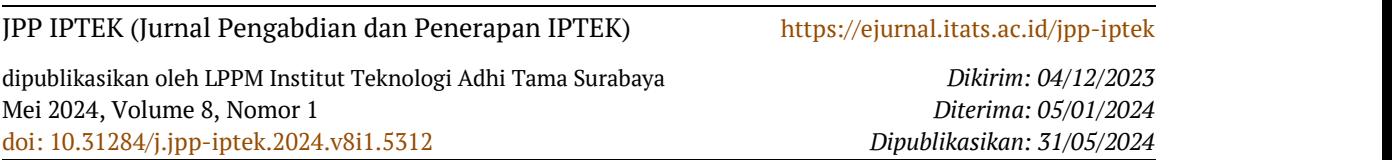